# Atualizar o software da TV

A Philips melhora continuamente seus produtos. Para garantir que sua TV esteja atualizada com os mais recentes recursos e correções, recomendamos que você a atualize com o software mais recente. Obtenha atualizações de software com um representante local ou no site [www.philips.com/support.](http://www.philips.com/support)

## Do que você precisa

Antes de atualizar o software da TV, verifique se você tem o seguinte:

- Um dispositivo de memória USB com 256MB de espaço livre. O dispositivo de memória USB deve ser formatado em FAT ou DOS, e ter sua proteção contra gravação desabilitada. Não use um disco rígido USB para atualizar o software.
- Um PC com acesso à Internet.
- Um utilitário de compactação que suporte o formato de arquivo ZIP (por exemplo, WinZip® for Microsoft® Windows® ou Stufflt® for Macintosh®).

### Etapa 1: Verificação da versão atual do software da TV

Antes de atualizar o software da TV, verifique a versão atual do software da TV. Se a versão do software da TV for igual à do último arquivo de atualização disponível em [www.philips.com/](http://www.philips.com/support) [support,](http://www.philips.com/support) não será necessário atualizar o software da TV.

- 1 Pressione <del>n</del> no controle remoto da TV.<br>2 Selecione **[Aiustes] > [Atualização de**
- Selecione [Ajustes] > [Atualização de software] > [Informações do software atual] e pressione OK. A versão do software atual é exibida.

# Etapa 2: Download do software mais recente

#### Cuidado

- Não instale uma versão anterior à que se encontra instalada em seu produto. A Philips não pode ser responsabilizada por omissões ou problemas causados por instalações de versões anteriores do software atual.
- 1 Insira o dispositivo de memória USB em uma porta USB em seu PC.
- $2$  No PC, abra a página [www.philips.com/](http://www.philips.com/support) [support.](http://www.philips.com/support)
- $3$  Localize seu produto, o software e os drivers disponíveis para sua TV.
	- » O software está disponível como um arquivo zip.
- 4 Se a versão do software for posterior à versão existente na sua TV, clique na opção para atualizar o software.
- $5$  Aceite o acordo de licenca e salve o arquivo ZIP no dispositivo de memória USB.
- 6 Usando o programa de descompactação, extraia 'autorun.upg' para o diretório raiz do dispositivo de memória USB.

 $\overline{7}$  Desconecte a unidade flash USB do PC.

### Etapa 3: Atualização do software da TV

### Aviso

- Não desligue a TV nem remova o dispositivo de memória USB durante a atualização do software.
- Caso ocorra uma queda de energia durante a atualização, não remova o dispositivo de armazenamento USB da TV. A TV continuará a atualização assim que a energia retornar.
- Se ocorrer um erro durante a atualização, faça o procedimento novamente. Se o erro ocorrer novamente, entre em contato com a Central de Atendimento ao Cliente Philips.

**1** Ligue a TV e conecte o dispositivo de memória USB com a atualização de software ao conector USB na TV.

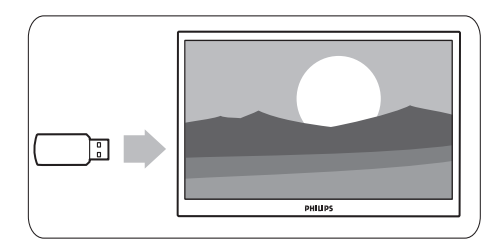

 $2$  A TV desligará e a tela permanecerá preta por 10 segundos.

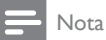

- Não use o controle remoto.
- Não remova o dispositivo de memória USB da TV.
- Não utilize o power switch da TV.

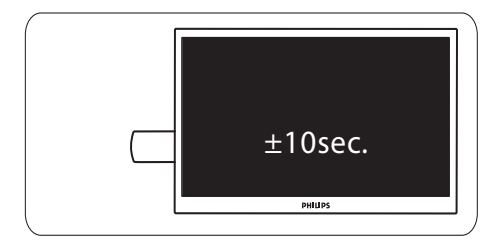

- 3 A atualização do software inicializará automaticamente. Por favor, aguarde até que a atualização esteja concluída.
	- » A conclusão é indicada na tela por meio de uma notificação.

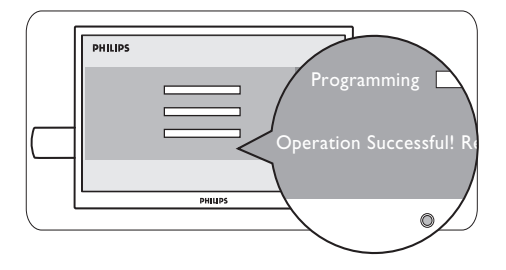

4 Remova o dispositivo de memória USB da TV.

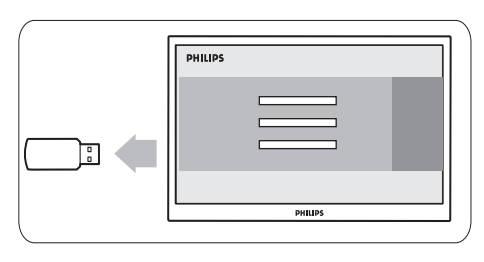

**5** Pressione  $\phi$  no controle remoto.

#### Nota

• Não pressione  $\Phi$  duas vezes nem use o power switch da TV.

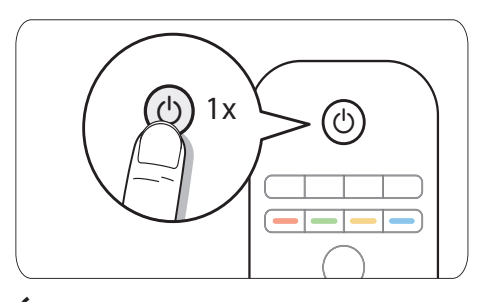

6 A TV desligará e a tela permanecerá preta por 10 segundos. Aguarde.

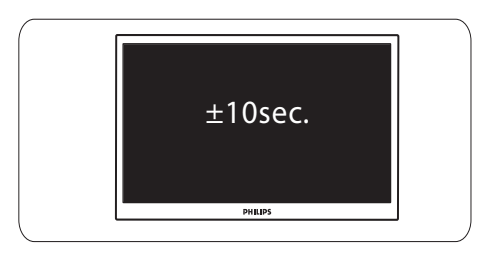

 $7$  A TV é religada. O software da TV está atualizado.

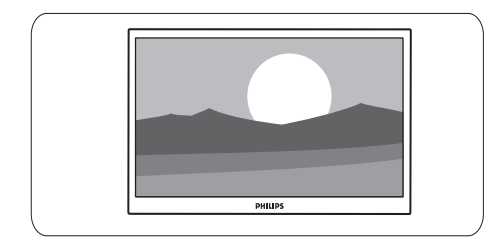

#### Nota

• Para evitar atualizações acidentais ao software da TV, delete o arquivo 'autorun.upg' do dispositivo de memória USB.